# **RP107**

### **Roland Digital Piano**

### **Руководство пользователя**

### **Вот что вы можете делать**

### **Развлекайтесь, играя на пианино**

### ň **Воспроизведение различных тембров**

Этот инструмент обладает не только тембрами рояля для использования на концертах, но также имеет широкий спектр других встроенных инструментальных тембров. Вы также можете накладывать тона во время игры.

### ň **Прослушивание и практика со встроенными песнями**

Это пианино поставляется со встроенными песнями в самых разных жанрах - от классики до джаза, песнями для практики и многим другим. Попробуйте использовать эти встроенные песни в качестве примеров, когда будете практиковаться. Также имеется метроном, который поможет развить ваше чувство ритма во время тренировки. стр. 8

ň **Запись вашего исполнения**

Вы можете записать собственное исполнение на пианино, а затем воспроизвести его, чтобы проверить. Прислушайтесь к тому, что вы играете, и используйте это, чтобы улучшить свои игровые навыки.

### **Использование Bluetooth®**

### ň **Воспроизведение музыки через динамики пианино (Bluetooth® Audio)**

Вы можете подключить к этому инструменту свой смартфон или планшет и слушать любимые песни через динамики фортепиано. Это позволяет вам «подыгрывать» выступлениям музыкантов, которыми вы восхищаетесь. стр. 10

### ň **Использование пианино с приложениями (Bluetooth® MIDI)**

Подключите это пианино к приложению, чтобы получить доступ к еще большей палитре тембров. Вы также можете использовать эту функцию, чтобы открыть для себя новый мир фортепианного исполнения, найдя новые ноты и воспользовавшись вспомогательными функциями.

### **Содержание**

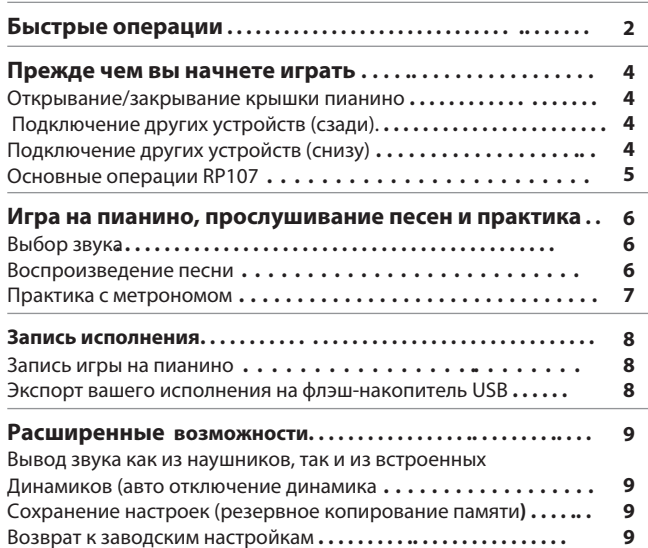

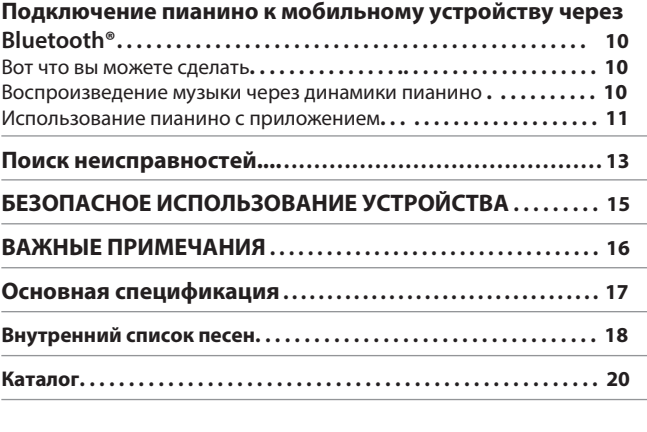

### **Загрузка приложения**

Загрузите приложение для своего смартфона или планшета для использования с пианино.

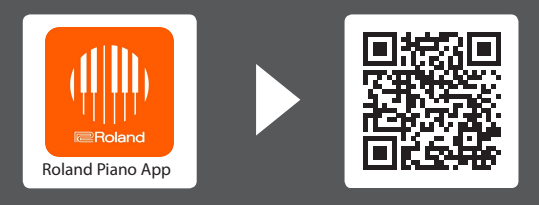

Это приложение позволяет вам просматривать ноты в цифровом виде, разучивать песни, как если бы вы играли в игру, или вести запись ваших занятий.

Перед использованием данного устройства внимательно прочтите "БЕЗОПАСНОЕ ИСПОЛЬЗОВАНИЕ УСТРОЙСТВА" и "ВАЖНЫЕ ПРИМЕЧАНИЯ" (брошюра "БЕЗОПАСНОЕ использование устройства" и руководство пользователя, стр. 15). После прочтения сохраните документ(ы) там, где он(ы) будет доступен для немедленного ознакомления.

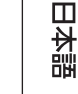

English

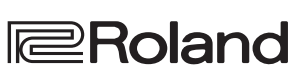

стр. 6

 $CTD$ 

 $crp.$ 

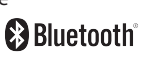

Android

**Cios** 

## <span id="page-1-1"></span><span id="page-1-0"></span>° Быстрые операции

### Удерживайте (настройки) и нажимайте клавиши для переключения между различными функциями Нажмите одну клавишу, чтобы выбрать один звук, который воспроизводится при каждом нажатии клавиши.

<span id="page-1-6"></span>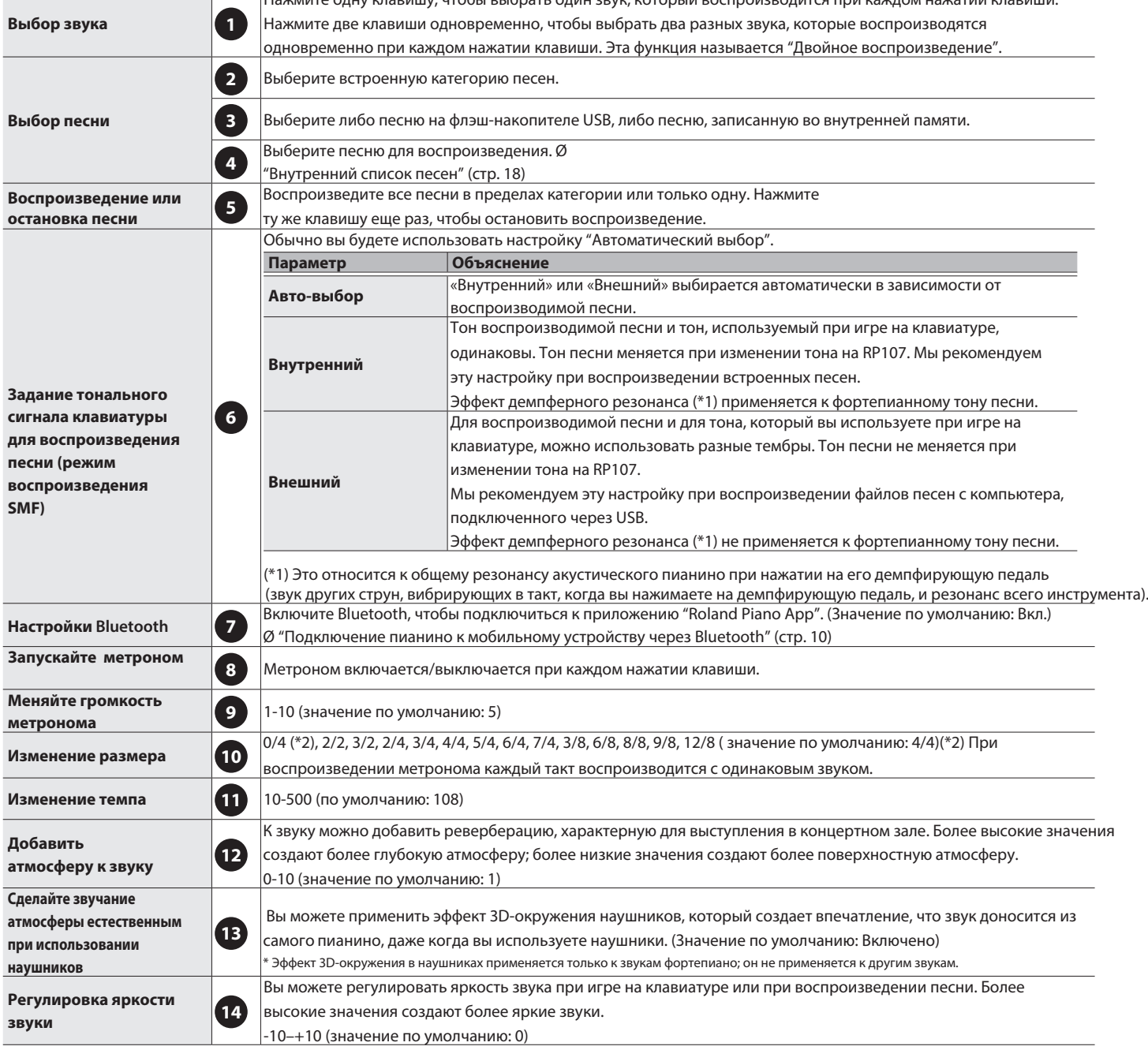

<span id="page-1-5"></span><span id="page-1-4"></span><span id="page-1-3"></span><span id="page-1-2"></span>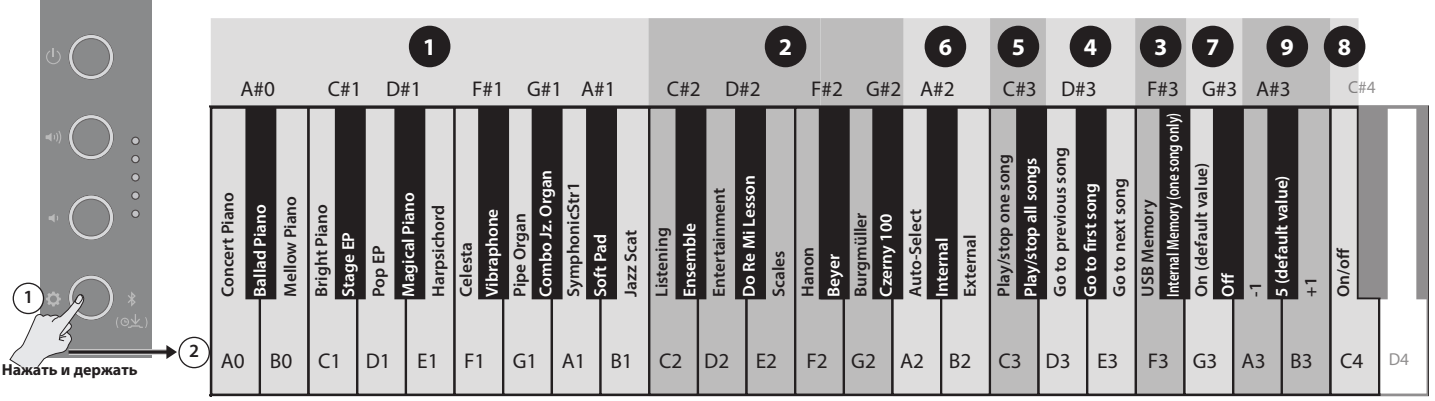

### **Быстрые операции**

<span id="page-2-6"></span><span id="page-2-5"></span><span id="page-2-2"></span>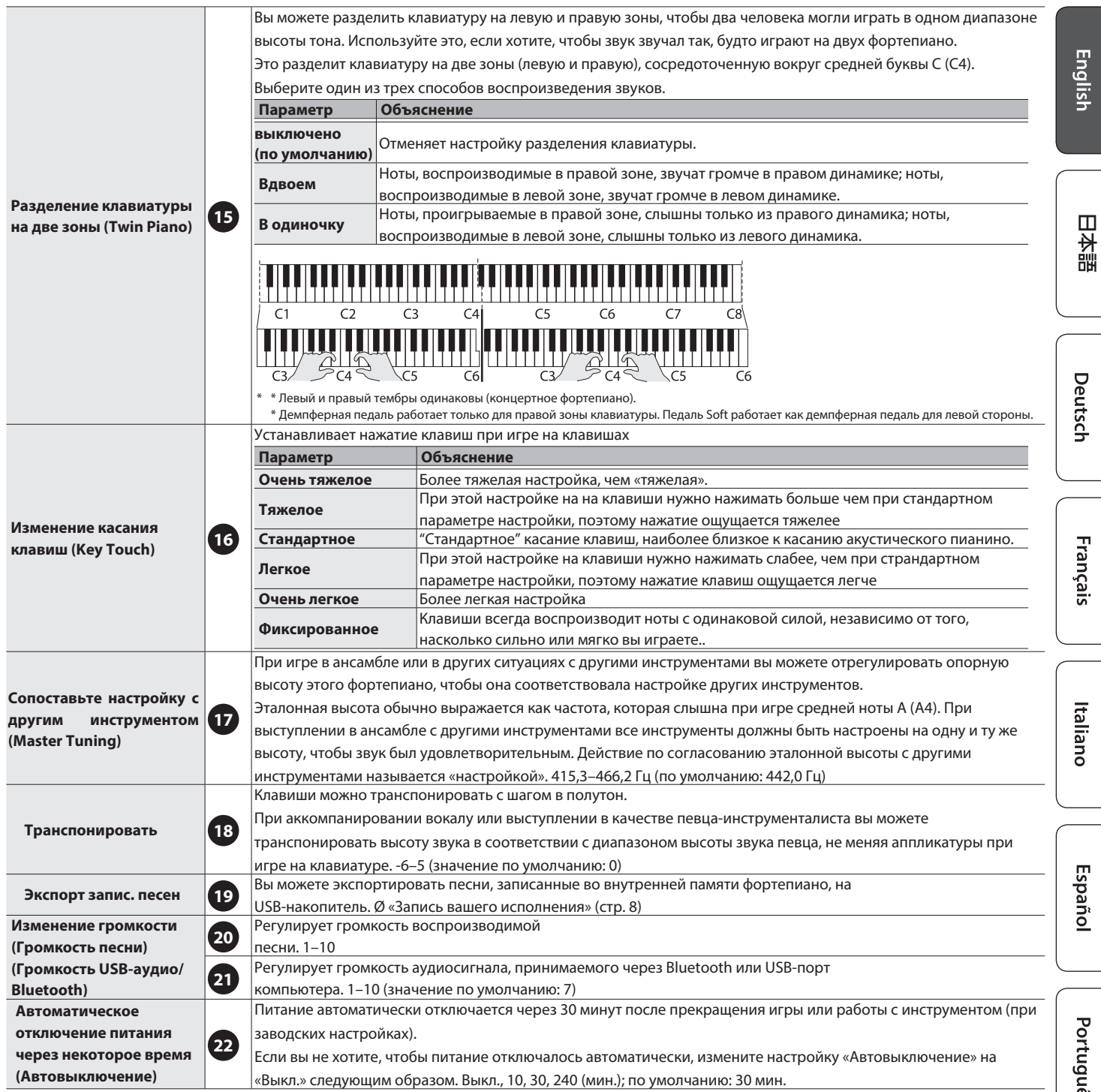

<span id="page-2-4"></span><span id="page-2-3"></span><span id="page-2-1"></span><span id="page-2-0"></span>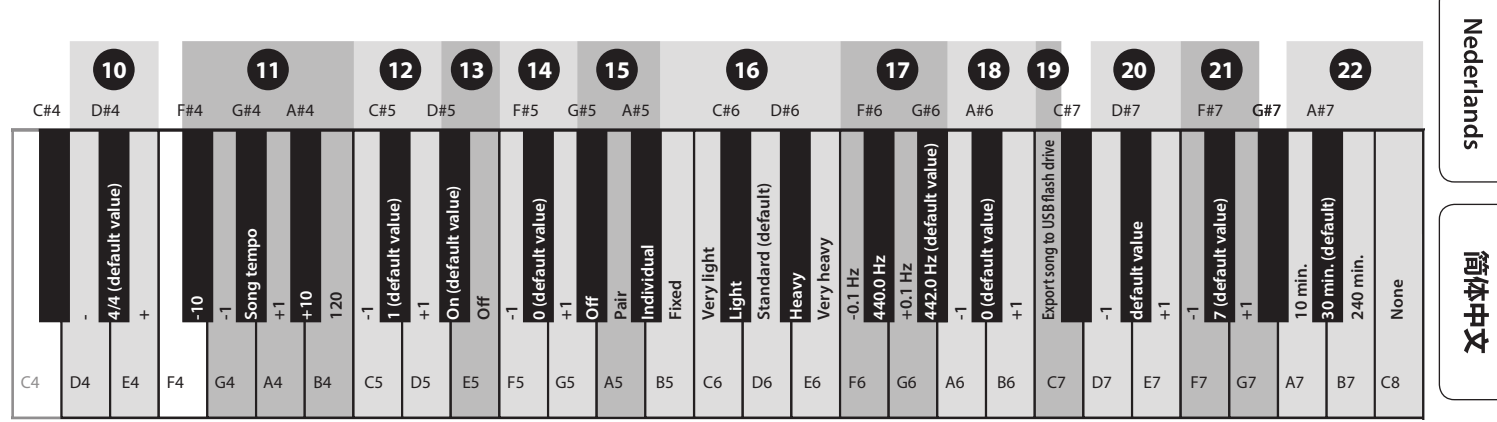

Español

Português

**3**

# <span id="page-3-0"></span>° До использования пианино

### Открытие/закрытие крышки пианино

Обязательно используйте обе руки, закрывая или открывая крышку клавиатуры.

\* Открывая или закрывая крышку клавиатуры, будьте осторожны, чтобы не защемить пальцы между движущейся частью и корпусом фортепиано. В местах, где присутствуют маленькие дети, убедитесь, что взрослый обеспечивает присмотр и руководство.

### Открывая крышку

Обеими руками поднимите край крышки и оттолкните его от себя.

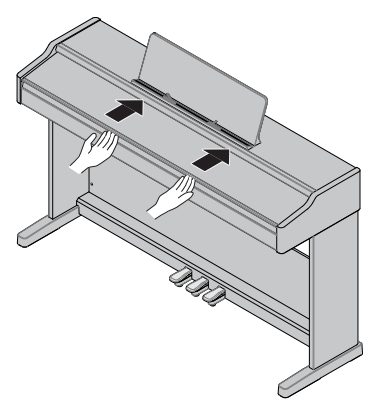

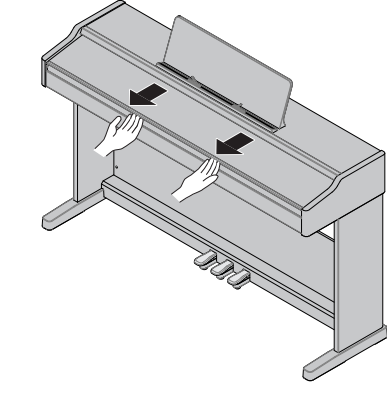

Возьмите крышку обеими руками и осторожно потяните ее на себя.

Закрывая крышку

\* Не открывайте крышку, если сверху лежат предметы (например, бумага или металлические предметы).

Это может привести к тому, что предметы затолкнутся внутрь пианино, и вы не сможете их извлечь.

### <span id="page-3-2"></span>Подключение других устройств (сзади)

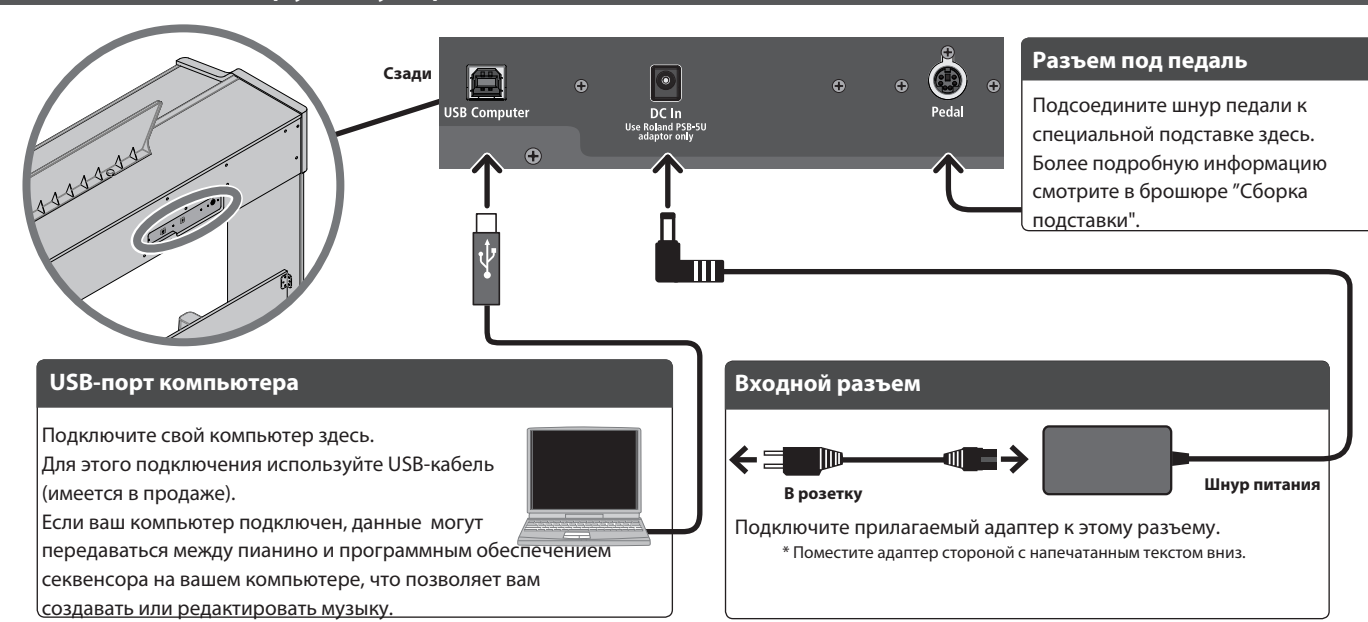

### <span id="page-3-1"></span>Подключение других устройств (снизу)

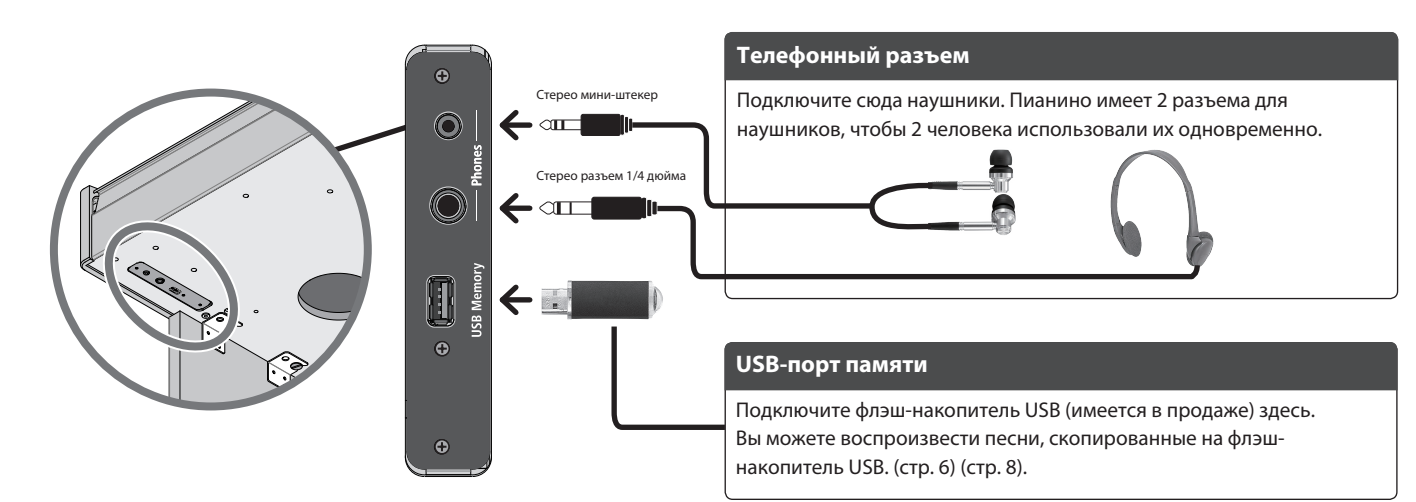

**English** 

 $\Box$ 大謡

Deutsch

Français

Italiano

Español

**Дэмпферная педаль**

### <span id="page-4-1"></span><span id="page-4-0"></span>Основные операции RP107

#### **Включение/выключение питания**

Нажмите кнопку [A], чтобы включить питание.

Длительное нажатие кнопки [A] для выкл. питания.

\* Перед выключением устройства всегда обязательно уменьшайте громкость. Даже при выключенной громкости вы можете услышать какой-либо звук при включении / выключении устройства. Однако это нормально и не указывает на неисправность.

#### **Регулировка громкости**

Используйте две кнопки для регулирововки громк.

- [ $\ket{\cdot}$ ] (громкость +): увеличивает громкость.
- [ $\left[ \blacksquare \right]$  (volume -): уменьшает громкость.
- Эти кнопки регулируют громкость встроенн.

динамиков при их использовании, так же кнопки

регулируют звук наушников при их использовании. \* Индикаторы справа от кнопок загораются в зависимости от громкости (больше индикаторов = более громкая громкость). Когда горят все индикаторы, громкость достигает максимума. Когда все индикаторы выключены, звук не слышен.

Питание данного устройства выключится автоматически по истечении заданного периода времени с момента последнего использования устройства для воспроизведения музыки или с момента использования его кнопок или элементов управления (функция автоматического выключения). Если вы не хотите, чтобы питание отключалось автоматически, отключите функцию автоматического выключения (стр. 3).

При отключении питания все редактируемые настройки будут потеряны. Вам необходимо сохранить настройки, которые вы хотите сохранить (стр. 9).

чтобы восстановить питание, включите питание снова.

### **Использование пюпитра**

**1 Слегка ослабьте винты крепления пюпитра (около 2–3 мм) и зацепите нижнюю часть пюпитра в зазор между винтами и фортепиано. Удерживая пюпитр одной рукой, другой рукой поверните винты и стабилизируйте пюпитр.**

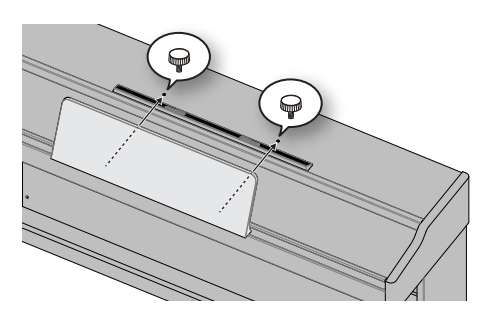

При креплении плотно вставьте пюпитр как можно дальше и возьмитесь за него рукой, чтобы он не упал. Будьте осторожны, чтобы не защемить руку.

\* \* Не прилагайте чрезмерных усилий к пюпитру. \* При снятии пюпитра ослабьте винты, одновременно держа его одной рукой. После снятия пюпитра прочно затяните винты.

**Изменение настроек**

Удерживайте  $\bullet$  (настройки) и нажимайте клавиши для переключения между различными функциями. Ø "Быстрые операции" (стр. 2)

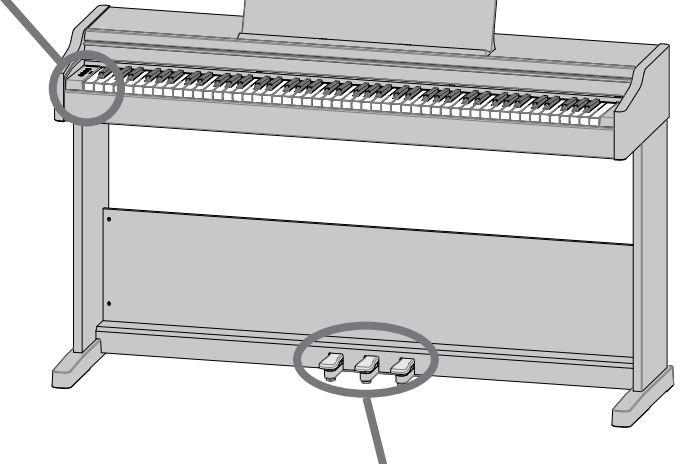

#### <span id="page-4-2"></span>**Используя педали**

Нажимая педали, вы можете применять эффекты к звуку фортепиано. Педали на фортепиано Roland работают так же, как педали обычного рояля.

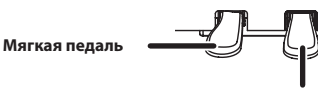

**Sostenuto педаль**

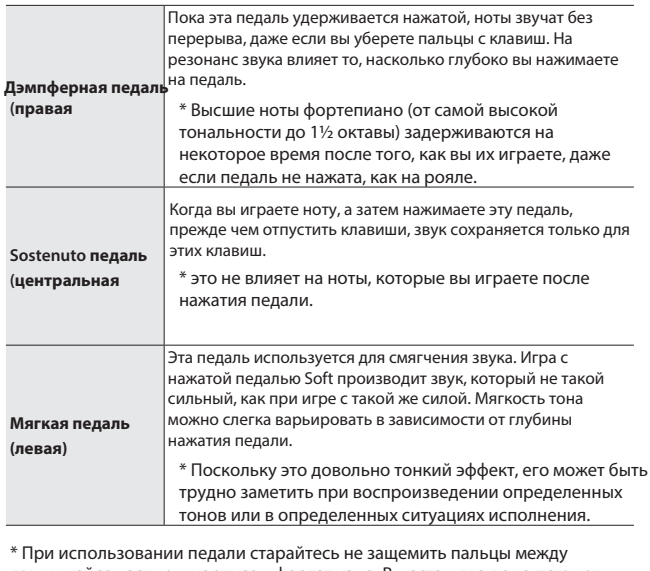

движущейся частью и корпусом фортепиано. В местах, где присутствуют маленькие дети, убедитесь, что взрослый осуществляет присмотр и руководство.

\* Во избежание сбоев и поломок оборудования всегда убавляйте громкость и выключайте все устройства перед выполнением каких-либо подключений.

\* Никогда не выключайте питание, не отключайте USB-накопитель и не отсоединяйте шнур питания, пока инструмент находится в процессе работы (три верхних индикатора громкости мигают).

\* Никогда не выключайте питание и не отсоединяйте USB-накопитель или шнур питания, пока мигает индикатор доступа к USB-накопителю.

简体中文

## <span id="page-5-0"></span>° Игра на пианино, прослушивание песен и тренировки

### <span id="page-5-1"></span>Выбор звука

Помимо звуков фортепиано, фортепиано позволяет вам наслаждаться исполнением со многими другими звуками.

Вы также можете подключить инструмент к приложению, которое предоставит вам доступ к еще большему количеству тонов, например «Do Re Mi» и тонов GM2.

 $\rightarrow$  **«Подключение фортепиано к мобильному устройству через** Bluetooth» (стр. 10)

1. Удерживая **Ф.**, нажмите клавишу от A0 до B1. При<br>этом выбирается тон, соответствующий нажатой клавише.

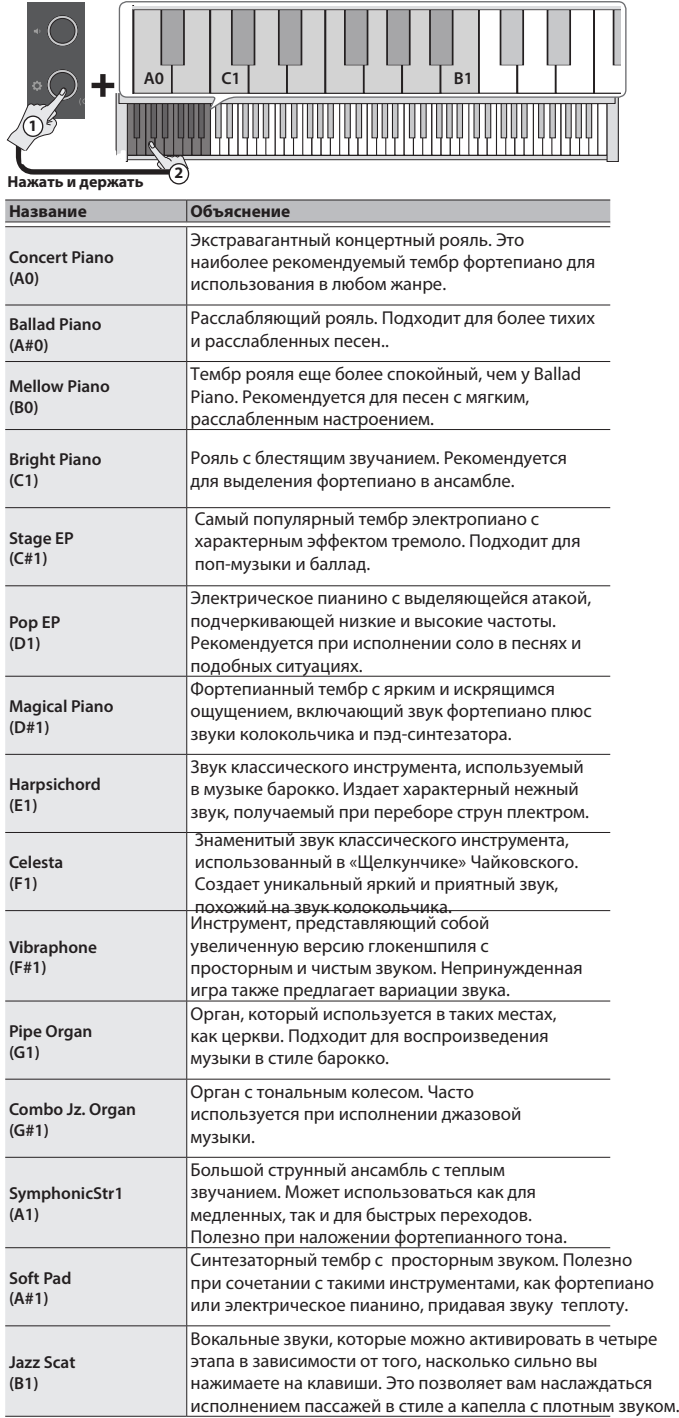

#### **Памятка**

Нажмите две клавиши одновременно, чтобы выбрать два разных звука, которые будут воспроизводиться вместе при каждом нажатии клавиши. Эта функция называется «Двойное воспроизведение».

### <span id="page-5-2"></span>Воспроизведение песни

Вот как вы можете слушать встроенные песни. Встроенные песни разделены на несколько категорий.

**•** Подробную информацию о встроенных песнях см. в разделе «Внутренний список песен» (стр. 18).

### Выбор категории

**1 Удерживая , сыграйте клавишу от C2 до G#2 или от F3 до F#3. При этом выбирается категория, соответствующая нажатой клавише.**

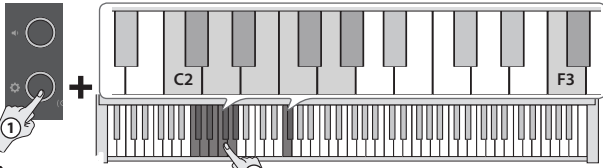

**<sup>2</sup> Нажать и держать**

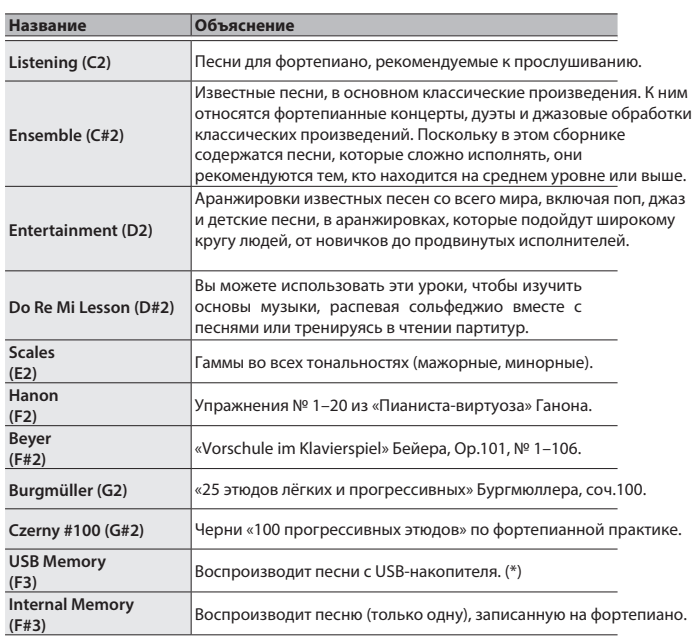

(\*) RP107 может воспроизводить данные в следующих форматах.

• Форматы SMF 0/1

- Аудиофайлы (WAV 44,1 кГц, 16-битный линейный)
- Аудиофайлы (MP3, 44,1 кГц, 64-320 кбит/с)

<span id="page-6-0"></span>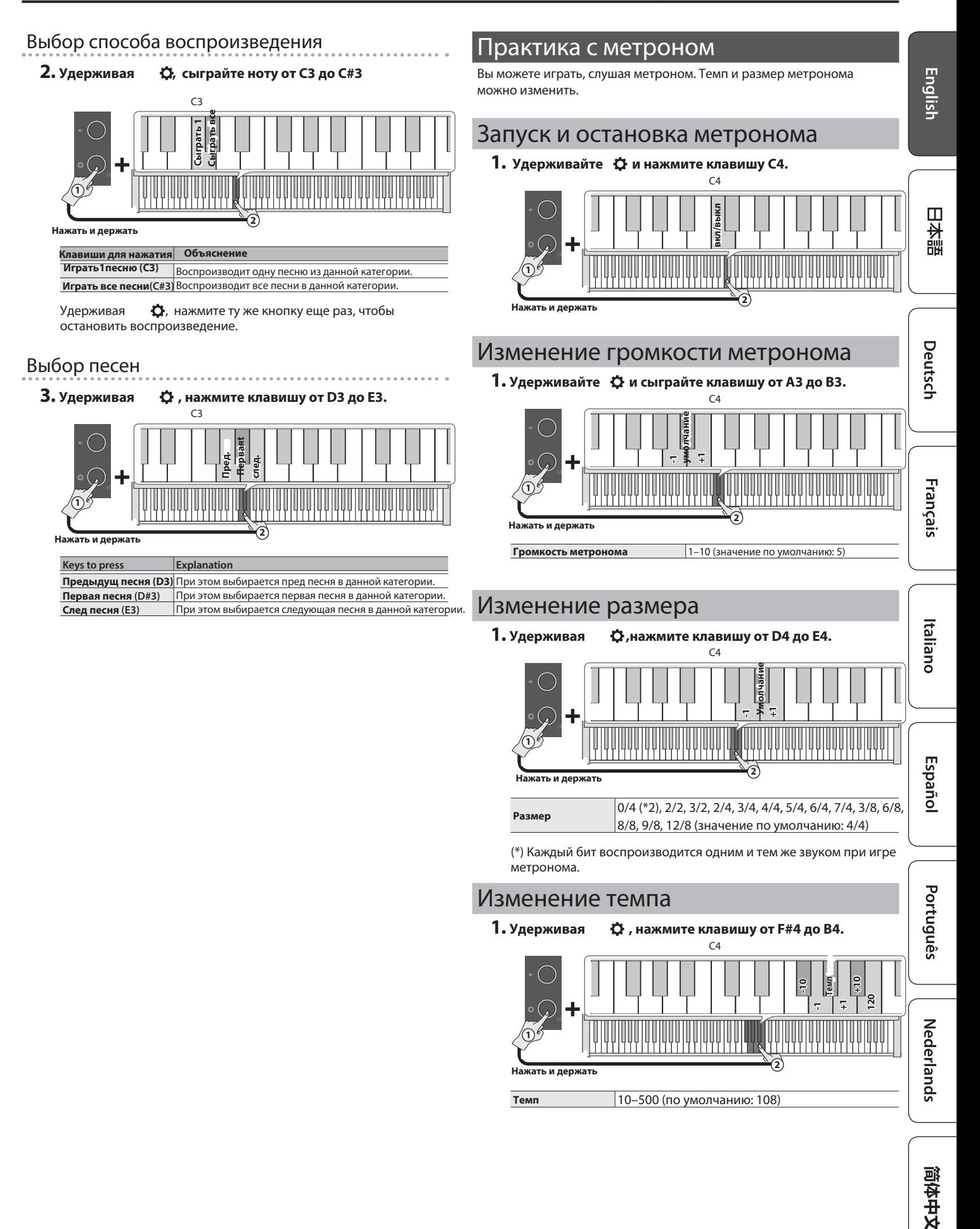

## <span id="page-7-1"></span><span id="page-7-0"></span>апись произведения

### Запись исполнения на пианино

Вы можете записать свою игру на пианино а затем воспроизвести ее, чтобы проверить.

### Готовимся к записи

**1 Выберите звук, который хотите воспроизвести.**

### **2 При желании вы можете включить метроном (стр. 7).**

\* Настройки метронома сохраняются в песне, и вы можете использовать те же настройки во время воспроизведения.

### Запуск/остановка записи

### **3.** Удерживая  $\leftrightarrow$  , нажмите кнопку [4] (громкость -).

Самый верхний индикатор громкости мигает, и инструмент переходит в режим ожидания записи. Если хотите отменить запись, то нажмите  $\boldsymbol{\mathcal{Q}}$ 

### **Памятка**

Когда инструмент переходит в режим ожидания записи, до остановки записи доступны только эти функции: регулировка громкости, запуск и остановка метронома, изменение громкости метронома и изменение темпа.

### 4. Удерживайте  $\bm{\Leftrightarrow}$  и нажмите клавишу С3.

Запись начинается после отсчета одного такта. Во время записи верхний индикатор громкости быстро мигает.

### **Памятка**

Выможете начать запись, играя на клавиатуре вместо нажатия  $\bullet$  и клавиши С3. В этом случае счет не озвучивается.

### **5 Играйте на инструменте.**

#### б. Чтобы прекратить запись наж.  $\bm{\ddot{\Omega}}$  и затем снова на  $\blacksquare$ **Как только все индикаторы громкости начнут мигать, сохранение будет завершено.**.

**Медленно мигает**

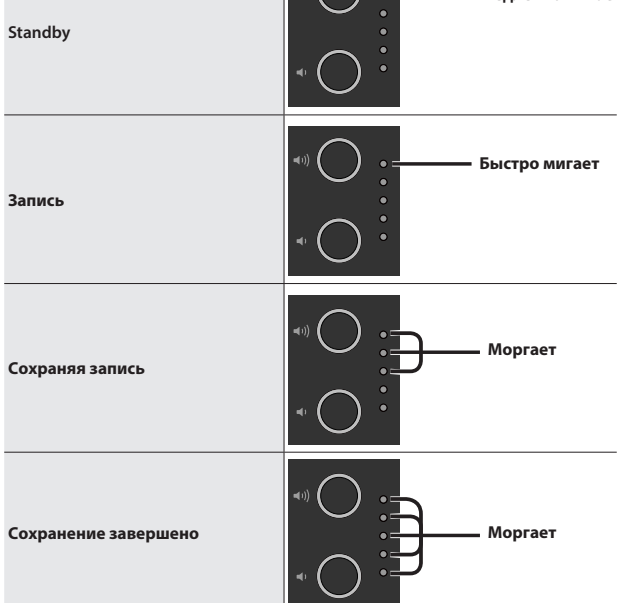

### Прослушивание записанного исполнения

### **7.** Удерживайте  $\ddot{\mathbf{Q}}$  и нажмите клавишу СЗ

После записи выбирается только что записанная песня. Начнется воспроизведение записанной песни.

### Если вы хотите повторить запись

### **1 Повторите операции с шага 3.**

\* Во внутреннюю память можно записать данные исполнения только одной песни. Для перезаписи необходимо перезаписать существующие данные.

### Экспорт вашего исполнения на USB

Вот как можно скопировать записанную песню на USB-накопитель.

### **1 Подключите USB-накопитель, на который вы хотите скопировать данные, к порту USB-памяти.**

#### **2.** Удерживая  $\bullet$  , нажмите клавишу С7.

Индикаторы громкости светятся, как показано на рисунке.

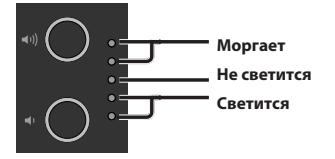

### **3 Нажать [ ] (громкость +).**

Это копирует песню.

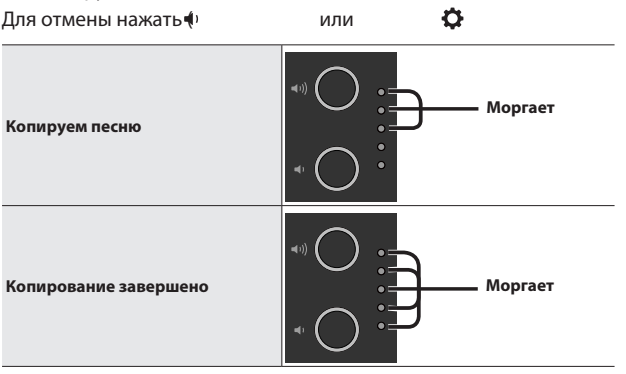

- Никогда не выключайте питание и не отключайте USB-накопитель во время копирования песни.
- Вы можете скопировать до 100 песен.

## <span id="page-8-0"></span>асширенные возможности

### <span id="page-8-1"></span>Вывод звука как через наушники, так и через встроенные динамики

По умолчанию встроенные динамики отключены от звука при заводским настройкам». подключении наушников к разъему Phones. Изменяя настройки, можно заставить звук идти как из наушников, так и из встроенных динамиков.

\* Изменение настроек также меняет тональный характер звука, который вы слышите в наушниках.

#### **1.** Нажмите  $\bm{\Omega}$  удерживая нажатой кнопку  $\ket{\bullet}$ + **и кнопку - -**

#### **2 Нажмите для переключения между настройками.**

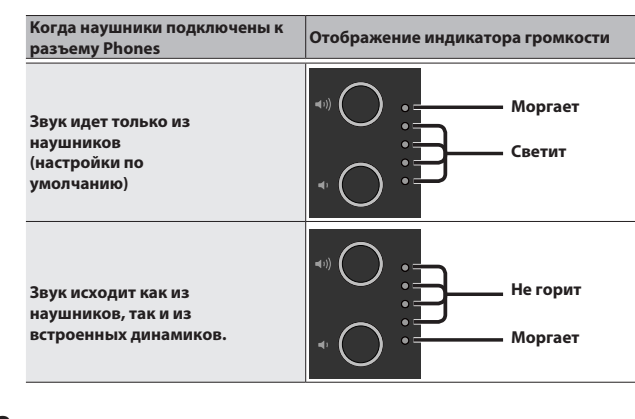

**3 Для выхода из нажмите + или -**

### Сохранение настроек

Это пианино запоминает «настройки, сохраняемые автоматически» даже при выключении и повторном включении питания. Если вы установите настройку «Резервное копирование в память», настройки, сохраненные при резервном копировании в память, также сохраняются. Другие настройки возвращаются к значениям по умолчанию, когда вы выключаете или включаете питание.

#### **1.** Удерживая **С нажмите кнопку** +  $\uparrow$

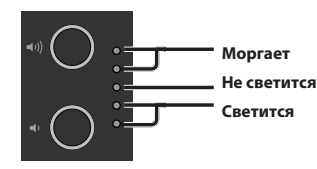

### **2 Нажмите [ ] +**

Текущие настройки сохраняются.

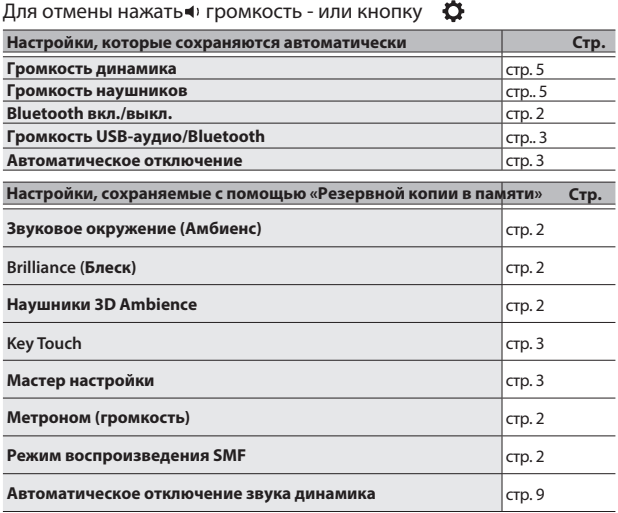

### <span id="page-8-2"></span>Возврат к заводским настройкам

Ниже описано, как восстановить все регистрации и внутренние настройки до заводских настроек. Эта функция называется «Сброс к

### **Примеч.**

- При выполнении сброса настроек все настройки иниц. , а песни, записанные во внутренней памяти, стираются.
- **1.** Включите питание, удерживая  $\qquad \qquad \bullet$   $\qquad \bullet$   $\qquad \bullet$  и  $[$   $\frac{1}{2}$  • и продолжайте держать клавишу  $\qquad \rightarrow \rightarrow +$  и  **-**

#### Уберите пальцы с кнопок, как только загорятся индикаторы громкости, как показано ниже.

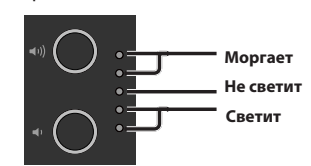

#### **2 Нажать [ ] +**

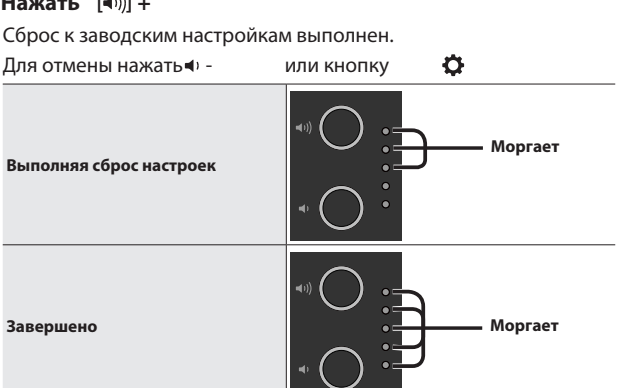

\* Никогда не выключайте питание во время восстановления заводских настроек.

### **3 Как только индикаторы громкости покажут статус «Завершено», выключите и снова включите питание.**

## <span id="page-9-0"></span>° Подключение к мобильному устройству с **Bluetooth®**

### **B** Bluetooth

### Вот что Вы можете сделать

Функция Bluetooth создает беспроводное соединение между мобильным устройством, таким как смартфон или планшет (далее именуемым "мобильное устройство"), и пианино, позволяя вам выполнять следующие действия.

### Ó**Игра через динамики пианино**

### стр. 10

Музыкальные данные, хранящиеся на вашем мобильном устройстве, можно воспроизводить по беспроводной сети через динамики пианино.

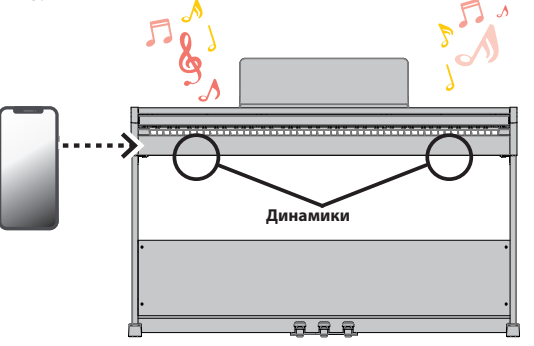

### → Игра на пианино с помощью приложения Патр. 11

Установите приложение ("Roland Piano App" от Roland) на свое мобильное устройство для обмена данными с фортепиано.

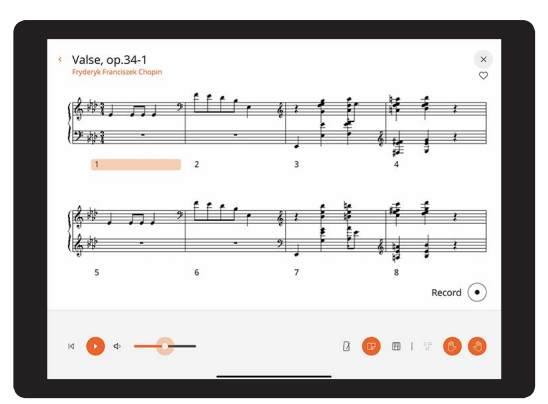

**Приложение "Roland Piano App"**

### Играйте музыку через динамики

Вот как настроить параметры таким образом, чтобы музыкальные данные, сохране вашем мобильном устройстве, можно было воспроизводить по беспроводной сети динамики пианино.

\* После того, как мобильное устройство было сопряжено с пианино, нет необходимости выполнять повторное сопряжение. Обратитесь к инструкциям в разделе "Подключение уже сопряженного мобильного устройства" (стр. 11).

### Инициализация настроек

В этом примере показано, как настроить параметры iPad. Если вы используете устройство Android, обратитесь к инструкциям по настройке в руководстве пользователя, прилагаемом к вашему мобильному устройству.

#### **1 Поместите мобильное устройство, которое вы хотите подключить, рядом с пианино**

**2 Удерживайте кнопку ) на пианино как минимум пять секунд**

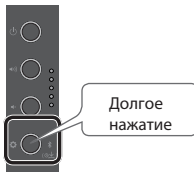

Уберите палец как только  $\bullet$  замигает синим

**3 Включите функцию Bluetooth мобильного устройства**

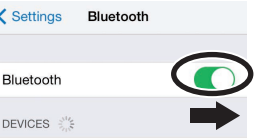

### **4 Нажмите "RP107 Audio", отображаемый на экране устройства Bluetooth вашего мобильного устройства.**

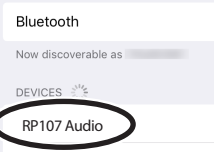

Пианино и мобильное устройство сопряжены. Когда сопряжение завершено, отображается информация, аналогичная приведенной ниже.

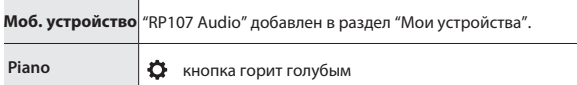

Теперь вы закончили инициализацию настроек.

### Соединение

Чтобы использовать Bluetooth, вы должны сначала "соединить" пианино со своим мобильным устройством, чтобы создать между ними соединение "один к одному".

"Соединение" - это процедура регистрации (взаимной аутентификации) вашего мобильного устройства с фортепиано. Выполните сопряжение устройств, выполнив шаги, показанные для каждой функции.

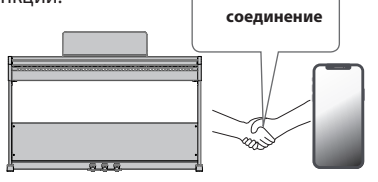

#### Процесс соединения Отдельное соединение требуется для "воспроизведения музыки через динамики пианино" и для "использования пианино с приложением". Обратите внимание, что эти процессы различны. **Воспроизведение музыки через динамики пианино Игра на пианино с приложением Настройки на пианино Настройки на моб. устройств**

**Настройки на моб. устройстве Прил. Настройки приложения**

J

### <span id="page-10-0"></span>Подключение сопряж. устройства

**1 Включите функцию Bluetooth мобильного устройства.** Пианино и моб. устройство подключены по беспроводной сети

#### **Памятка**

Если вам не удалось подключиться, выполнив описанные выше действия, коснитесь «RP107 Audio», отображаемого на экране устройства Bluetooth мобильного устройства.

### Воспроизведение аудио

При воспроизведении музыкальных данных на мобильном устройстве звук слышен из динамиков фортепиано.

### Регулировка громкости звука Bluetooth

Обычно вам следует регулировать громкость на мобильном устройстве, которое вы используете.

Если вы сделали это, но по-прежнему не можете отрегулировать громкость так, как хотите, следуйте инструкциям ниже.

### 1. Удерживая  $\bigcirc$  нажмите клавиши F7, F#7 или G7, чтобы

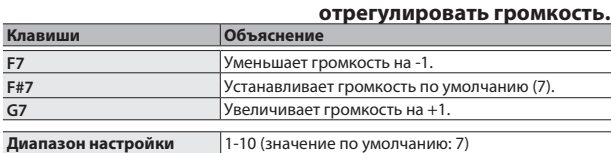

### Игра на пианино с приложением

Вот как настроить использование приложения, установленного на вашем мобильном устройстве вместе с этим пианино.

### Приложения для использования

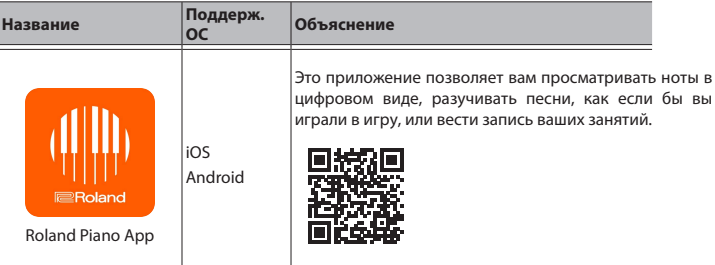

\* \* Скачайте из App Store или Google Play (бесплатно).

\* В дополнение к вышесказанному, вы также можете использовать музыкальные приложения (такие как GarageBand), совместимые с Bluetooth MIDI.

\* Информация, предоставленная о приложениях, созданных Roland, была актуальной на момент публикации данного руководства. Для получения последней информации посетите веб-сайт Roland.

### Выполнение настроек (сопряжение)

Вы можете настроить параметры использования фортепиано вместе с Вы можете настроить параметры использования фортепиано вместе с<br>приложением, установленным на вашем мобильном устройстве. Здесь по<br>шаги по использованию.<br>В случае «использования фортепиано с приложением» настройки шаги по использованию.

\* В случае «использования фортепиано с приложением» настройки фортепиано не обязательно.

Выполните действия в приложении, чтобы соединить его с фортепиано.

### **1 Включите функцию Bluetooth мобильного устройства.**

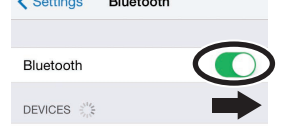

### **Прим.**

Даже если в поле «УСТРОЙСТВА» указано имя используемого вами устройства (например, «RP107 MIDI»), не касайтесь его.

### **2 Запустите приложение, установленное на свое мобильное**

#### **устройство.**

**3.** Нажмите «Подключение» в верхней части экрана приложен **нажмите**

#### **"Подключить пианино".**

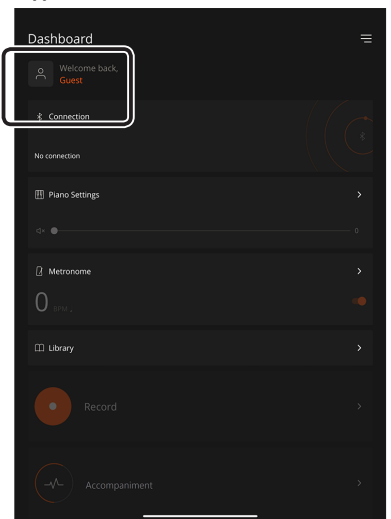

На экране приложения отображается «RP107 MIDI».

### **4 Нажмите «RP107 MIDI».**

Пианино и мобильное устройство сопряжены. После завершения сопряжения отображается информация, подобная следующей.

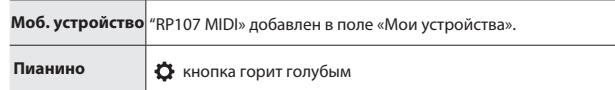

На этом настройки завершены.

Deutsch

Français

Português

### Если сопряжение не работает

Если процесс сопряжения, описанный в разделе «Использование фортепиано с приложением» (стр. 11), не увенчался успехом, попробуйте шаги 1–4, показанные ниже.

#### **Убедитесь, что функция Bluetooth на фортепиано 1**

#### **включена.**

**1 Удерживая нажмите клавишу G3. Включится функция Bluetooth фортепиано.**

### **2 Закройте все приложения на вашем мобильном устройстве.**

### **Закрытие прил.**

**1 Проведите пальцем вверх от нижнего края главного экрана, остановив палец посередине экрана. Затем проведите по экрану приложения вверх.**

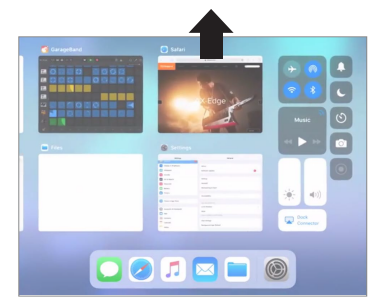

\* Способ закрытия приложений может отличаться в зависимости от вашего мобильного устройства. Используйте метод, подходящий для вашего устройства, чтобы закрыть приложения.

### **3 Если сопряжение уже выполнено, отмените сопряжение и отключите функцию Bluetooth.**

### **Очистка сопряж.**

**1 На экране мобильного устройства нажмите на "i", расположенное рядом с надписью "Подключено", и нажмите "Забыть это устройство".**

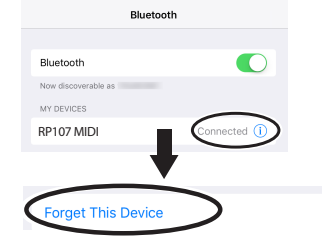

**2 Выключите переключатель Bluetooth.**

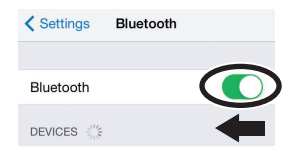

**4 Перезагрузите свое мобильное устройство**

### **5 Выполните процедуру сопряжения**

### **Памятка**

**Если вы проверили эти пункты и проблема по-прежнему возникает, пожалуйста, обратитесь на веб-сайт службы поддержки Roland. https://www.roland.com/support/**

<span id="page-12-0"></span>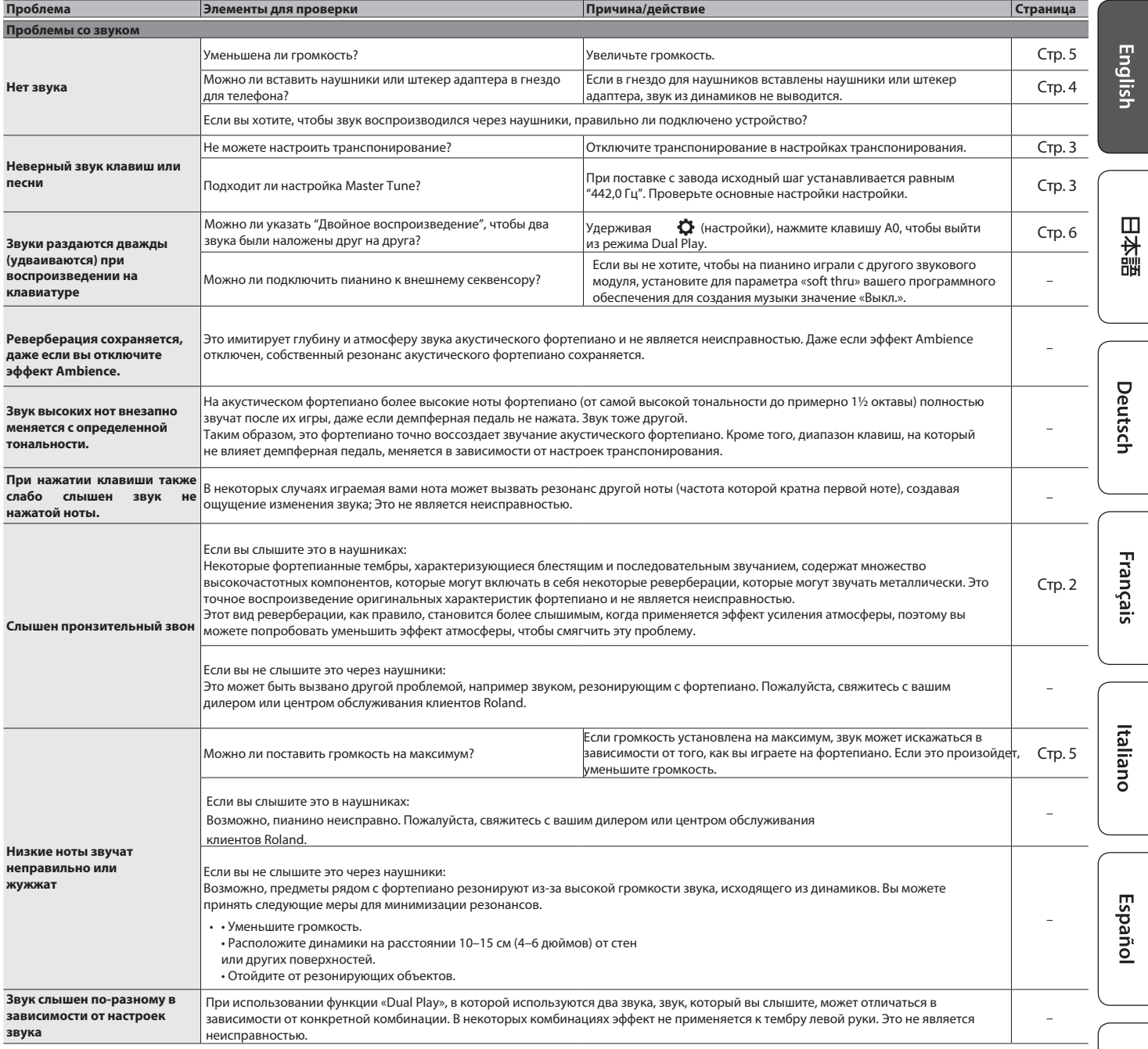

### **Решение проблем**

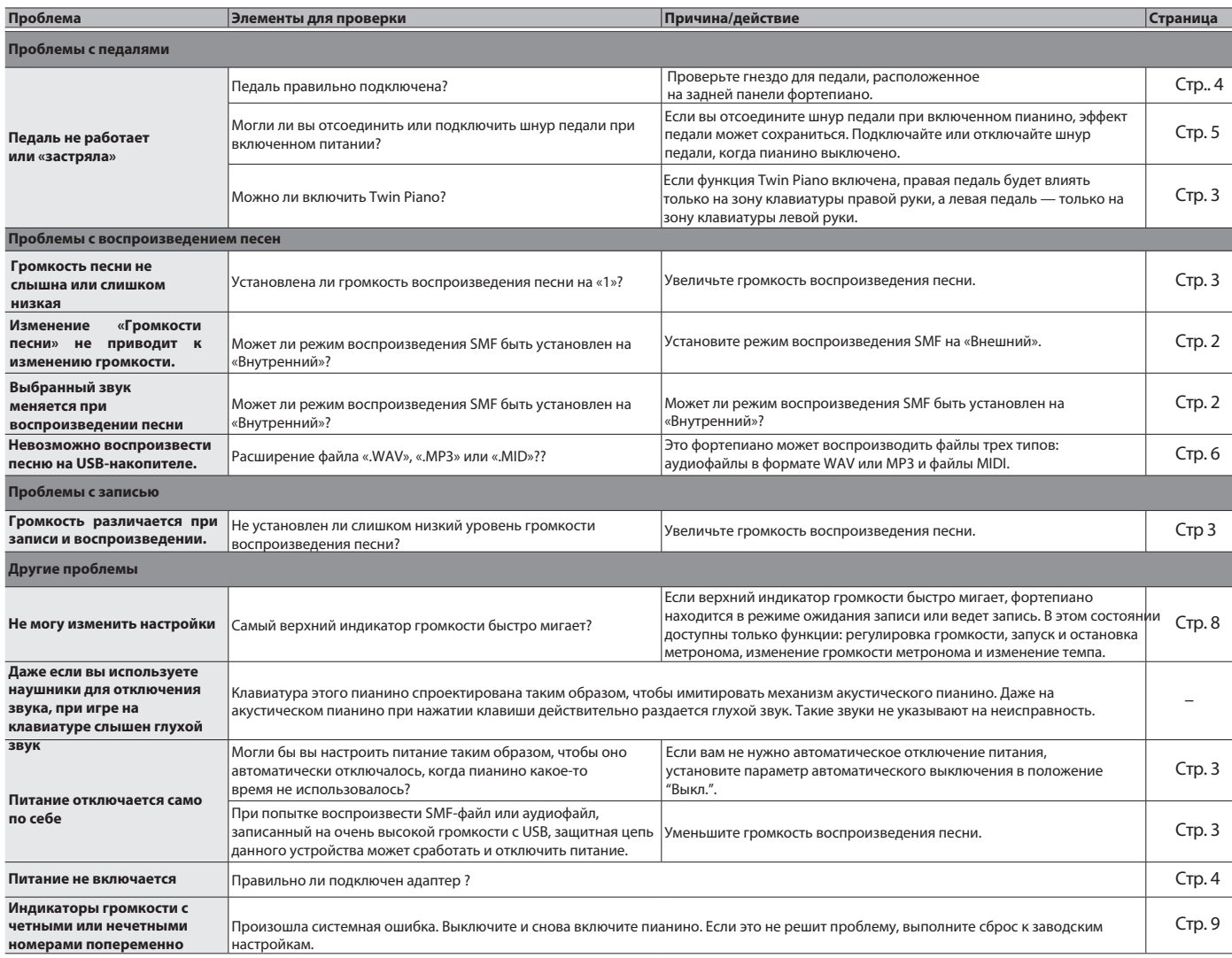

**мигают**

## <span id="page-14-0"></span>ЗОПАСНОЕ ИСПОЛЬЗОВАНИЕ УСТРОЙСТВА

### INSTRUCTIONS FOR THE PREVENTION OF FIRE, ELECTRIC SHOCK, OR INJURY TO PERSONS

#### $\overline{O}$ предупред. и  $\triangle$ предостерегающих надписях и символах  $\triangle$ Используется для получения инструкций, предупреждающих пользователя о риске **AWARNING** смерти или серьезных травм в случае ⚠ неправильного использования устройства Используется для инструкций, предупрежд. пользователя о риске получения травм или материального ущерба в случае неправильного  $\circledR$ использования устройства. **ACAUTION** \* Материальный ущерб - это ущерб или иные неблагоприятные последствия, причиненные жилищу и всей его обстановке, а также домашним œ. животным или домашним животным. вылернуть из розетки.

### Знак $\triangle$ предупреждает пользователя о важных инструкциях или предупрежд. Конкретное значение символа определяется рисунком в треугольнике. Символ слева используется для общих предостережений, предупреждений или предупреждений об опасности. Знак > предупреждает пользователя о действиях, которые никогда нельзя выполнять (запрещены). Конкретные вещи, которые нельзя делать, обозначены рисунком внутри круга. Символ слева означает, что устройство нельзя разбирать. Знак предупреждает пользователя о том, что необходимо выполнить. Конкретное, что необходимо сделать, обозначено рисунком внутри круга. Символ слева означает, что вилку шнура питания необходимо

Deutsch

Français

**English** 

 $\Box$ 

大記

## ВСЕГДА СОБЛЮДАЙТЕ СЛЕДУЮЩЕЕ .......

### **.ВНИМАНИЕ**

. . . . . . . . . . .

О функции авто - выключения Питание данного устройства будет автоматически<br>отключено по истечении заданного промежутка времени с момента последнего использования устройства для воспроизведения музыки или нажатия его кнопок или элементов управления (функция автоматического

выключения). Если вы не хотите, чтобы питание отключалось автоматически, отключите функцию .автоматического выключения.(стр. 3)....................

### Используйте только прилагаемый адаптер и правильное

напряжение

Обязательно используйте только адаптер, входящий в комплект поставки устройства. Кроме того, убедитесь, что сетевое напряжен при установке соответствует входному напряжению. указанному на корпусе адаптера переменного тока. Другие адаптеры могут иметь другую полярность или быть рассчитаны на другое напряжение. поэтому их..... • ИСПОЛЬЗОВАНИЕ МОЖЕТ ПРИВЕСТИ К ПОВРЕЖДЕНИЮ.

неисправности или поражению электрическим те

Используйте только прилагаемый шнур питания

----- ------<br>Используйте только подключенный<br>шнур питания. Кроме того, прилагаемый шнур питания не должен использоваться ни с каким другим устройством.

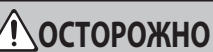

#### Меры предосторожности при перемещении устройства

Если вам необходимо переместить инструмен обратите внимание мер предосторожности, перечисленных ниже. По меньшей мере, два люди должны безопасно поднимать и перемещать Единица. С ним следует обращаться осторожно, все сохраняя при этом его уровень. Обязательно наличие фирмы захват, чтобы защитить себя от травм, а инструмент от повреждений.

- Убедитесь, что винты, крепящие устройство к подставке, не ослабли. Надежно закрепите их снова, если заметите ослабление.
- Отсоелините шнур питания
- Отсоедините все шнуры, идущие от внешних
- устройств. • Закройте крышку
- Снимите пюпитр.

Будьте осторожны, чтобы не прищемить пальцы. При обращении с движущимися частями будьте осторожны, чтобы не прищемить пальцы рук. Каждый раз, когда ребенок использует устройство, рядом должен находиться взрослый, который

будет осуществлять надзор

- Крышка клавиш (стр. 4)
- Педали(р. 5)
- Меры предосторожности при

использовании скамейки

При использовании скамейки

- соблюдайте следующие правила:
- • Не используйте скамью в качестве игрушки или ступеньки
- Не позволяйте двум и более людям
- сидеть на скамейке. • Не салитесь на скамейку, если болты. удерживающие ножки скамейки.
- ослаблены. (Если болты ослабли немелленно затяните их с помощью
- прилагаемого инструмента.)

Храните мелкие предметы в недоступном для детей месте

Во избежание случайного проглатывания

- деталей перечисленные ниже, всегда держите их подальше от досягаемости маленьких детей
- Входящие в комплект детали
- $B$

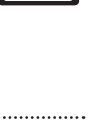

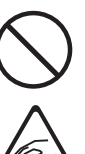

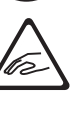

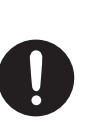

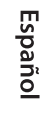

Português

 $15$ 

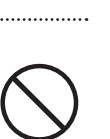

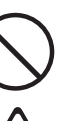

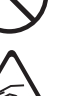

# <span id="page-15-0"></span>АЖНЫЕ ПРИМЕЧАНИЯ

#### Источник питания

• Поместите адаптер стороной с индикатором вверх. Индикатор загорится, когда вы подключите адаптер к розетке

#### **Размешение**

- Не оставляйте предметы на клавишах. Это может быть причиной неисправности, например, когда клавиши перестают издавать звук. • В зависимости от материала и температуры
- поверхности, на которой вы устанавливаете устройство, его резиновые ножки могут обесцветить или испортить поверхность

#### Уход за клавишами

• Не пишите на клавиатуре ручкой или другими<br>предметами, не ставьте штампы и не наносите никаких маркировок на инструмент. Чернила просочатся в поверхностные линии и станут неулалимыми

• Не наклеивайте наклейки на клавиатуру. Возможно, вам не удастся удалить наклейки, в которых используется сильный клей, и клей может вызвать обесцвечивание.

• Чтобы улалить стойкие загрязнения, используйте доступное в продаже средство для чистки клавиатуры, не содержащее абразивов. Начните с легкого протирания. Если грязь не удаляется, протирайте ее, постепенно увеличивая силу нажатия, стараясь не поцарапать клавиши

#### Ремонт и данные

• Перед отправкой устройства в ремонт обязательно слелайте резервную копию храняшихся в нем данных; или вы можете записать необходимую информацию. Хотя мы сделаем все возможное, чтобы сохранить данные, хранящиеся на вашем **VCTDOЙСТВА, ВО ВПАМЯ ПАМОНТА, В НАКОТОЛЫХ СЛУЧАЯХ** например, при физическом повреждении раздела памяти, восстановление сохраненного содержимого может оказаться невозможным. Roland не несет ответственности за восстановление любого утерянного сохраненного контента.

#### Дополнительные меры предосторожности

Любые данные, храняшиеся на устройстве, могут быть утеряны в результате сбоя оборудования неправильной эксплуатации и т. д. Чтобы защитить себя от безвозвратной потери данных, постарайтесь выработать привычку регулярно создавать резервные копии данных, хранящихся на устройстве.  $0.014 \times 10^{-12}$ 

• Roland не несет ответственности за восстановление любого утерянного сохраненного контента.

• Звук ударов по клавишам и вибрации, возникающие при игре на инструменте, могут в неожиданной степени передаваться через пол или стену. Пожалуйста, будьте осторожны, чтобы не

раздражать окружающих. • Не прилагайте чрезмерных усилий к пюпитру во

время его использования

#### Использование внешней памяти

• • При обращении с внешними устройствами памяти соблюдайте следующие меры прелосторожности Также обязательно внимательно соблюдайте все меры предосторожности, прилагаемые к внешнему запоминающему устройству. • Не удаляйте устройство во время чтения/ записи

• Во избежание повреждений, вызванных статическим электричеством, перед тем как прикасаться к устройству, снимите с себя весь статический заряд.

#### Меры предосторожности относительно радиочастотного излучения

- Следующие действия могут повлечь за собой наказание по закону
- Разборка или модификация данного устройства.
- Улаление сертификационной этикетки. прикрепленной к задней части устройства.
- Использование этого устройства в стране, отличной от страны, в которой оно было приобретено

### Право интеллектуальной собственности

- Законом запрещено производить аудиозапись видеозапись, копирование или переработку произвеления третьих лиц. защищенного авторским правом (музыкального произведения, .<br>видеопроизведения, трансляции, живого исполнения или другого произведения), полностью или частично, а также распространять , продавать,<br>сдавать в аренду, исполнять или транслировать без разрешения владельца авторских прав • Не используйте этот продукт в целях, которые могут нарушить авторские права третьих лиц. Мы не несем никакой ответственности за любые нарушения авторских прав третьих лиц, возникшие в результате использования вами этого продукта.
- Авторские права на содержимое этого продукта (данные формы звуковых волн, данные стил образцы аккомпанемента, данные фраз, аудиолупы и данные изображений) принадлежат Roland Corporation
- Покупателям этого продукта разрешается использовать указанный контент (за исключением данных песен, таких как демонстрационные песни) для создания, исполнения, записи и распространения оригинальных музыкальных произвелений

• Покупателям данного продукта НЕ разрешается извлекать указанный контент в оригинальной или измененной форме с целью распространения записанного носителя указанного контента или предоставления доступа к нему в компьютерной сети.

• Этот продукт содержит интегрированную программную платформу eParts компании eSOL Co J td eParts является торговой маркой eSOL Co NNHONR a htl

- Словесный знак и логотипы Bluetooth® являются зарегистрированными товарными знаками.
- принадлежащими Bluetooth SIG, Inc., и любое использование таких знаков компанией Roland
- осуществляется по лицензии.
- Этот продукт использует исходный код µT-Kernel пол

Т-лицензия 2.0, предоставленная форумом T-Engine (www.tron.org).

• Этот продукт включает стороннее программное обеспечение с открытым исходным кодом Авторские права © 2009-2018 Арм Лимитед. Все

права зашишены -<br>Лицензируется по лицензии Apache версии 2.0

(«Лицензия»):

Вы можете получить копию Лицензии по адресу http://www.apache.org/licenses/LICENSE-2.0 Авторские права © STMicroelectronics, 2018 г. Все права защищены.

Этот программный компонент лицензируется компанией ST по лицензии BSD 3-пункт, «Лицензия»; Вы можете получить копию Лицензии по адресу https://opensource.org/licenses/BSD-3-Clause В этом продукте используется исходный код Jansson

(http://www.digip.org/jansson/).

Авторские права © 2009-2016 Петри Лехтинен <petri@digip. org> Выпущено под лицензией МІТ. http://opensource.org/licenses/mit-license.php

• Roland, SuperNATURAL и Roland Piano Арр являются зарегистрированными товарными знаками или товарными знаками Roland Corporation в США и/или других странах.

• Названия компаний и названия продуктов, встречающиеся в этом документе, являются зарегистрированными торговыми марками или торговыми марками соответствующих владельцев.

## <span id="page-16-0"></span> $\sp{\textcircled{q}}$  Основная спецификация

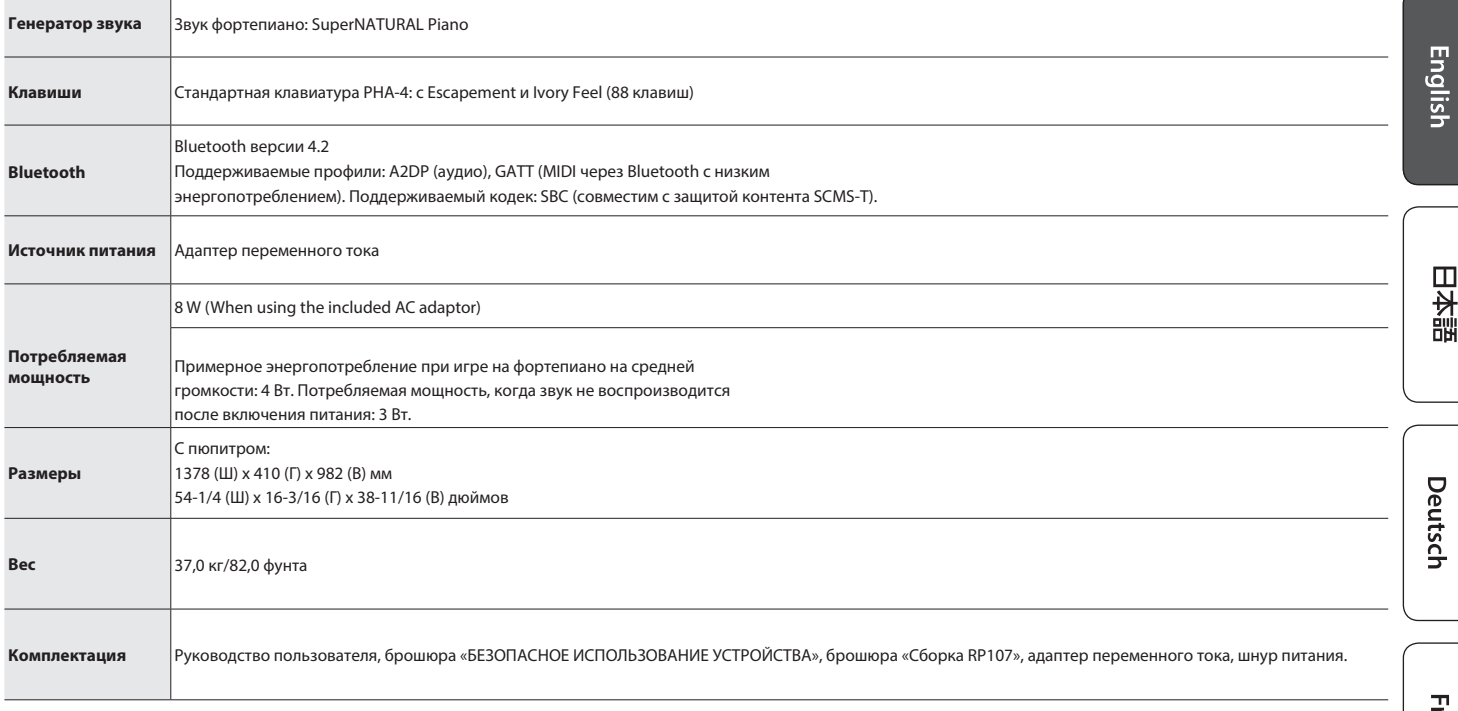

\* В этом документе поясняются технические характеристики продукта на момент его выпуска. Для получения последней информации посетите веб-сайт Roland.

Français

# <span id="page-17-0"></span>° Внутренний список песен

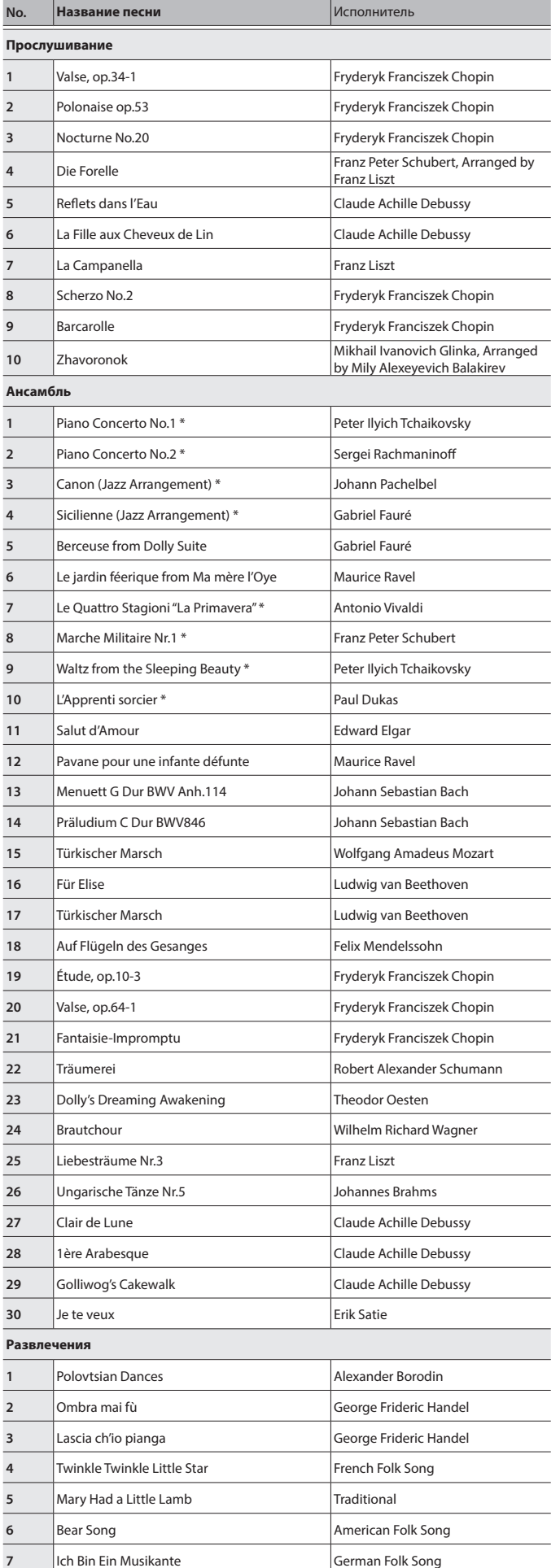

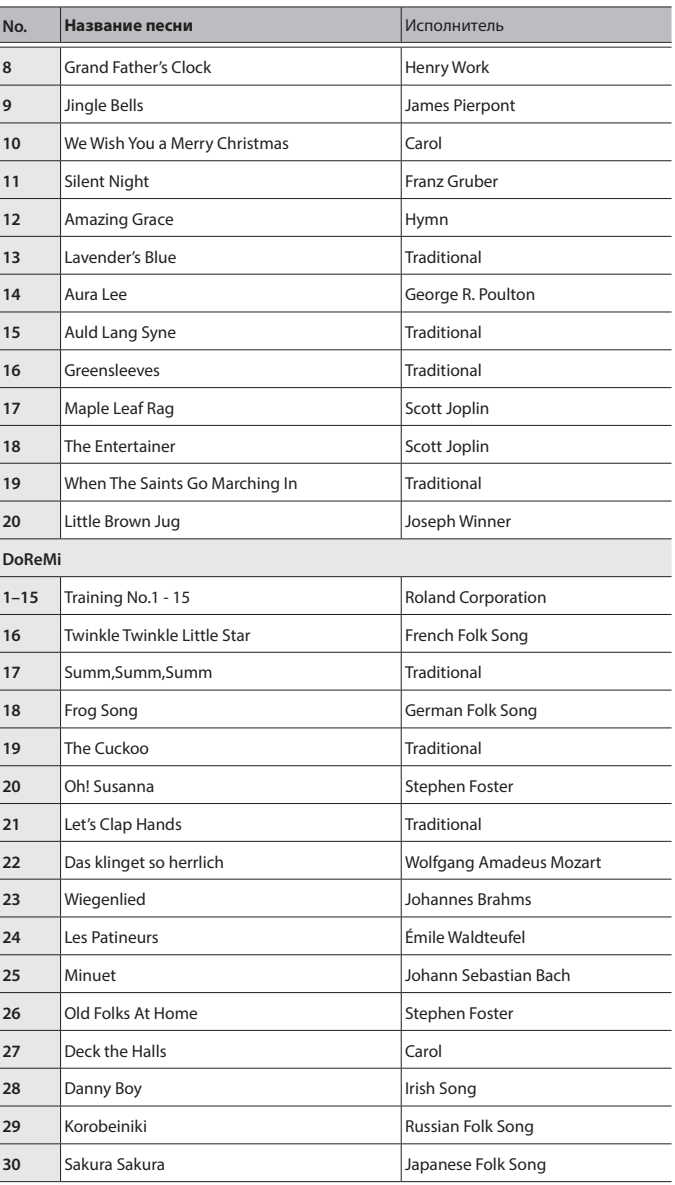

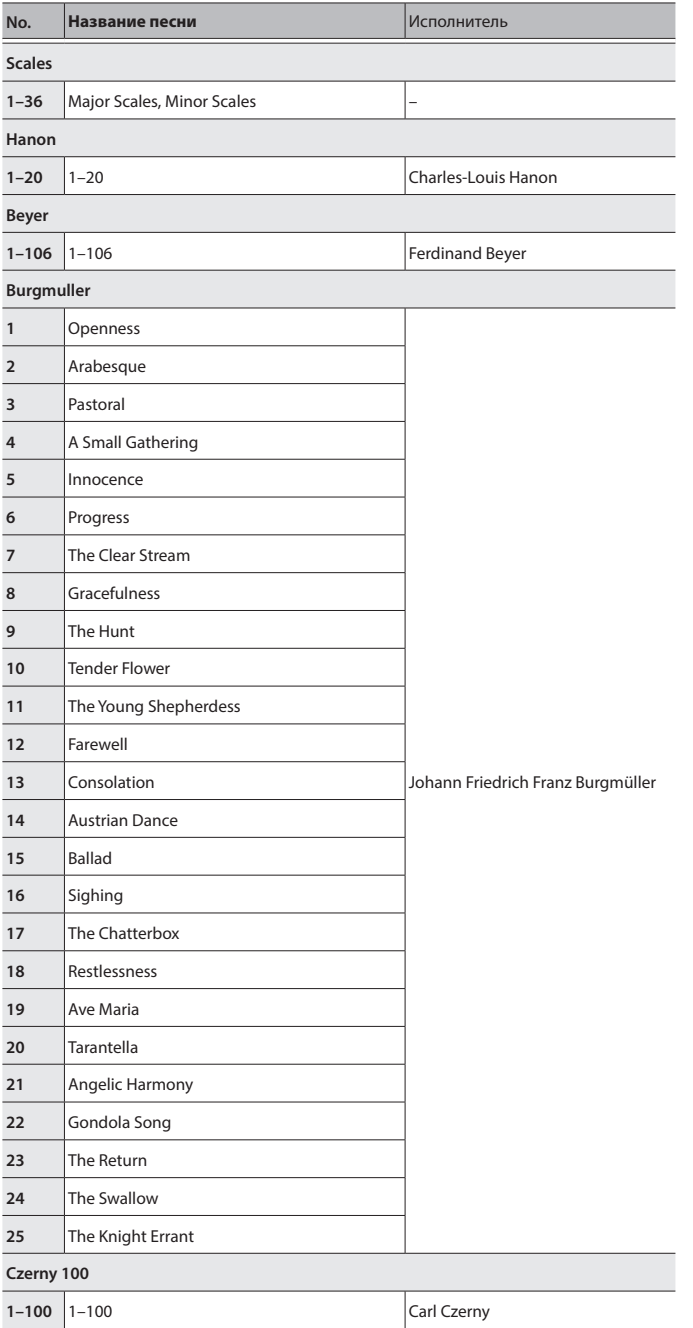

- \* Все права защищены. Несанкционированное использование этого материала в целях, отличных от частного личного удовольствия, является нарушением действующего законодательства.
- \* Песни, отмеченные звездочкой (\*), аранжированы Roland Corporation. Авторские права на эти песни принадлежат корпорации Roland.
- \* Песни в категории «Прослушивание» представляют собой соло для фортепиано. У них нет сопровождения.
- \* Данные исполнения для демонстрационных тембров и встроенных песен не передаются через USB-порт компьютера или через Bluetooth (MIDI).
- \* \* Если для режима воспроизведения SMF установлено значение «Внутренний, (стр. 2)», то громкость некоторых партий не изменится при настройке значения Song Volume (стр. 3). Если для режима воспроизведения SMF установлено значение «Внешний», громкость всех партий изменится.

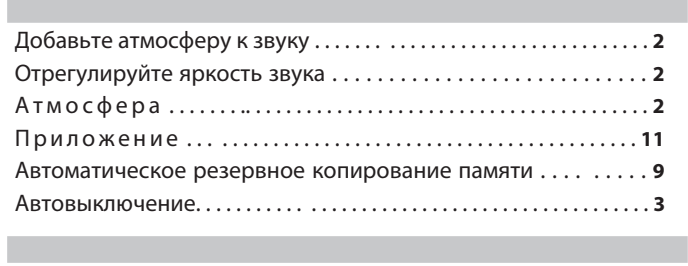

<span id="page-19-0"></span>& Содержание

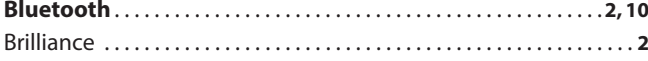

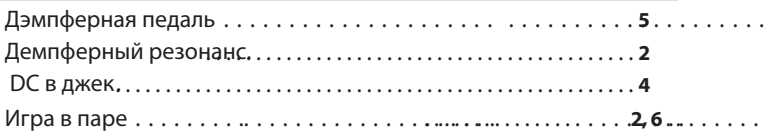

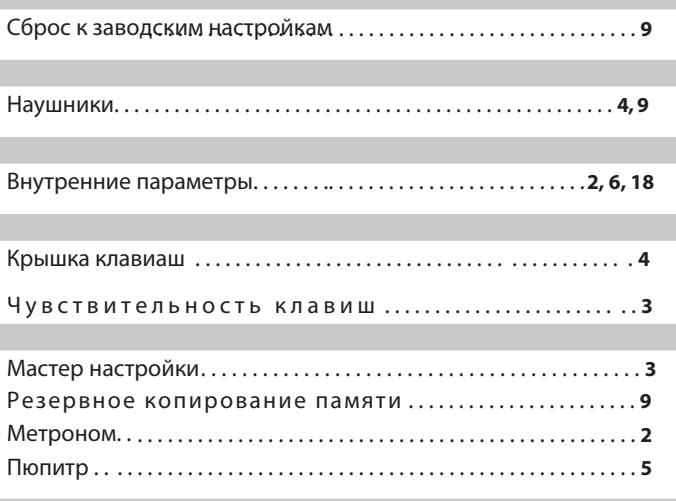

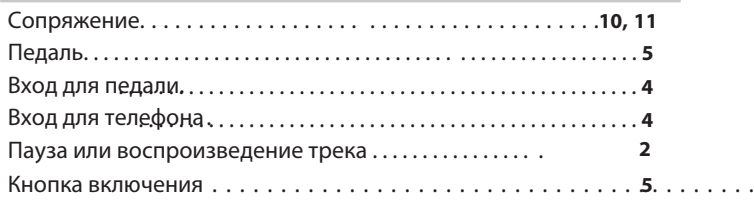

. . . . . . . . . . . . . . . 8 . . .

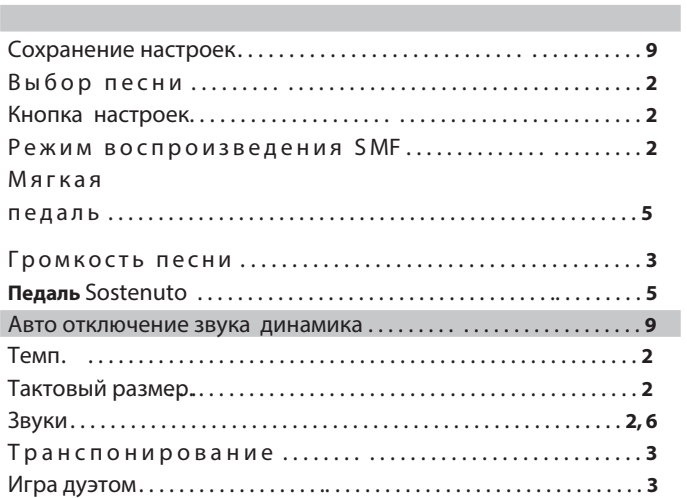

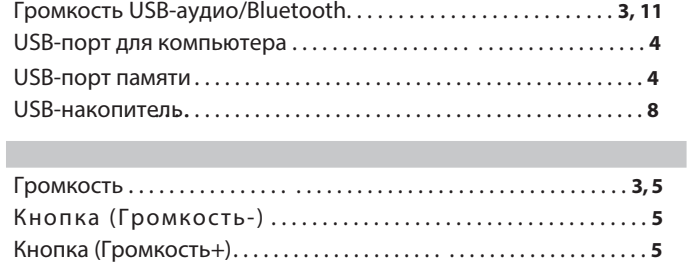

. . . . .

Запись . . . . . . . . . .